#### **Fortran**

#### **تشغيل برنامجFortran-:**

بعد االنتهاء من عملية تثبيت البرنامج ، االن ابدأ بتشغيله للتعرف على اهم سمات بيئة تطويره ، ويمكنك تشغيل البرنامج باتباع احدى الطرق التالية -:

- قم بالضغط المزدوج بزر الماوس االيسر click double على ايقونة االختصار cut short الخاصة بالبرنامج والموجودة على شريط المهام وتعد هذه الطريقة من اسهل واسرع الطرق لتشغيل برنامج **Fortran**
	- $\bullet$
- او من خالل االتجاه الى قائمة ابدأ START ، ثم اختر programs All لتظهر لك قائمة فرعية بكافة البرامج المثبتة على نظام التشغيل الخاص بجهازك ، فاختر من هذه القائمة الفرعية **Fortran** ولنلخص الخطوات السابقة كما يلي -:

Start menu  $\rightarrow$  All program  $\rightarrow$  Sliverforst  $\rightarrow$  Ftn95  $\rightarrow$  ploto IDE

 وباستخدام احدى الطريقتين السابقة لتشغيل برنامج **Fortran** سوف تظهر لك الواجهة الرئيسية للبرنامج وهي واجهة التخاطب االساسية مع المستخدم والتي تسمى سطح مكتب برنامج **Fortran** ، وتتضمن هذه النافذة كافة النوافذ المرتبطة بسطح مكتب البرنامج التي سنتعرف عليها بالتفصيل .

# **مكونات واجهة برنامج Fortran**

## **Components of the Fortran Desktop**

التختلف سمات واجهة برنامج **Fortran** كثيرا عن سمات البرامج التي تعمل تحت نظام التشغيل WINDOW مثل برامج المكتب 2003 Office او Net.Studio Visual ، فكالهما يستخدم نفس العناصر كشريط القوائم Bar Menu وشريط االدوات Bar Tool اضافة الى النوافذ الرئيسية التي يتعامل معها برنامج **Fortran**.

يتكون سطح مكتب برنامج **Fortran** من العناصر التالية -:

- -1 شريط العنوان Bar Title
- -2 شريط القوائم Bar Menu
- -3 شريط االدوات Bar Tool
- -4 شريط الحالة Bar Status

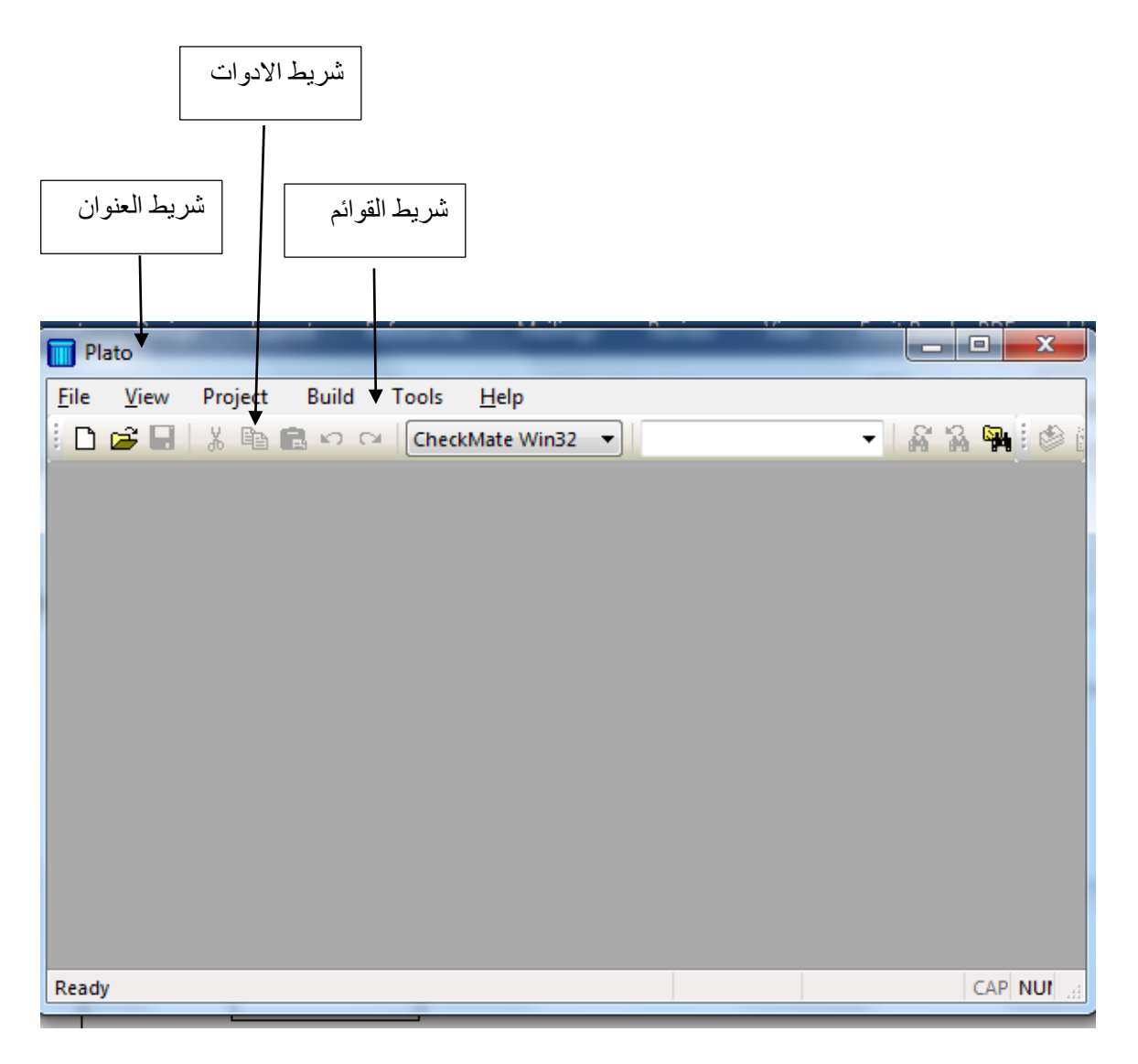

#### **.1 شريط العنوان :Bar Title**

يحتوي هذا الشريط على اسم ورمز البرنامج واسم الملف او النافذة المفتوحة حاليا ، كما يحتوي في اقصى يمينه على مفاتيح التحكم الثالثة :

 Closeعند الضغط على هذا المفتاح يتم اغالق النافذة المفتوحة حاليا .  $\mathbf{x}$ Restore/Maximize عند الضغط على هذا المفتاح يتم تكبير النافذة الى الحد االقصى ملئ الشاشة او استعادة النافذة الى حد اصغر .

Minimize عند الضغط على هذا المفتاح يتم تصغير النافذة على شريط المهام Taskbar والستعادتها مرة اخرى يتم الضغط على اسم النافذة على شريط المهام .

# **.2 شريط القوائم : Bar Menu**

يوجد شريط القوائم اسفل شريط العنوان مباشرة ويحتوي على قوائم برنامج **Fortran** االساسية والتي تحتوي على االوامر والخيارات الالزمة للتعامل مع البرنامج . ويضم هذا الشريط القوائم التالية :

 **قائمة ملف** : **File** تتكون هذه القائمة من العديد من الخيارات ، والتي تنفذ كل منها وظيفة محددة

لعمل ملف جديد New...  $Ctrl + N$ Open... Ctrl+O لفتح ملف جديد Compare... F9  $C$ trl + F4 اغالق نافذة الملف الحالي  $Close \leftarrow$ Save  $Ctrl + S$ منطقة الحفظ Save As... Save All Ctrl+Shift+S Advanced Save Options... مالحظه :هذه القائمة New Project... Ctrl+Shift+N في حاله وجود ملف Open Project/Solution... Ctrl+Shift+O مفتوحRecent Project/Solution... **Close Project/Solution** Print...  $Ctrl + P$ منطقة الطباعه Print Setup... 1 hhhhoooooooooooo.f95 2 FreeFormat1.f95 3 tt.f95 4 loofy loofy.f95  $5$  gg.f95  $6$  ff.f95 7 dd1.f95 8 ee.f95 الخروج من البرنامج  $Exit$ 

3

:

**قائمة View** : توجد في هذه القائمة العديد من النوافذ كما مبين في الشكل ادناه

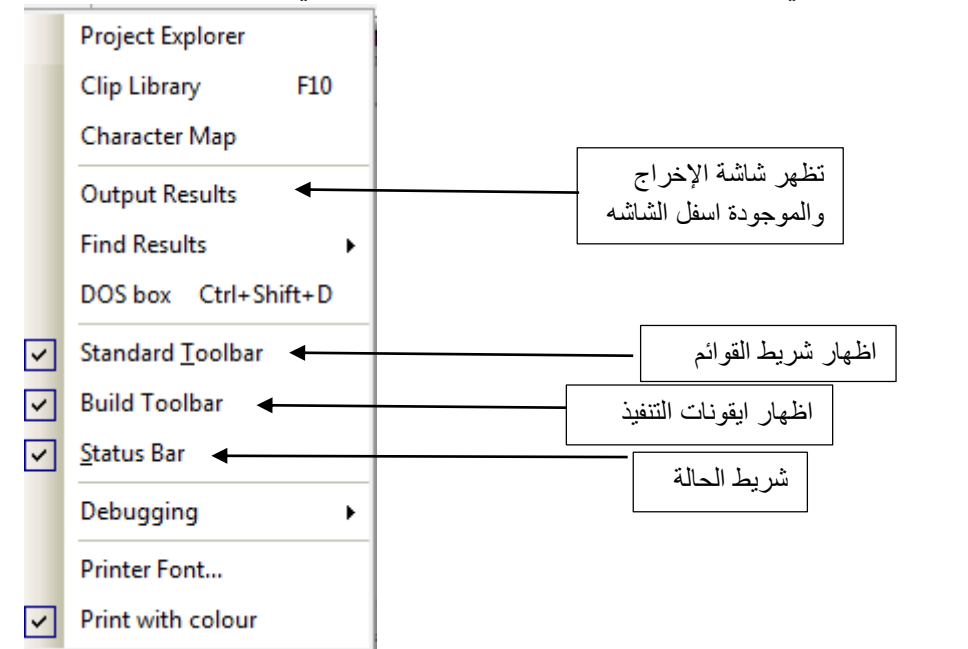

**قائمة Bulid**: يحتوي هذا الشريط على ايقونات لبعض االدوات.

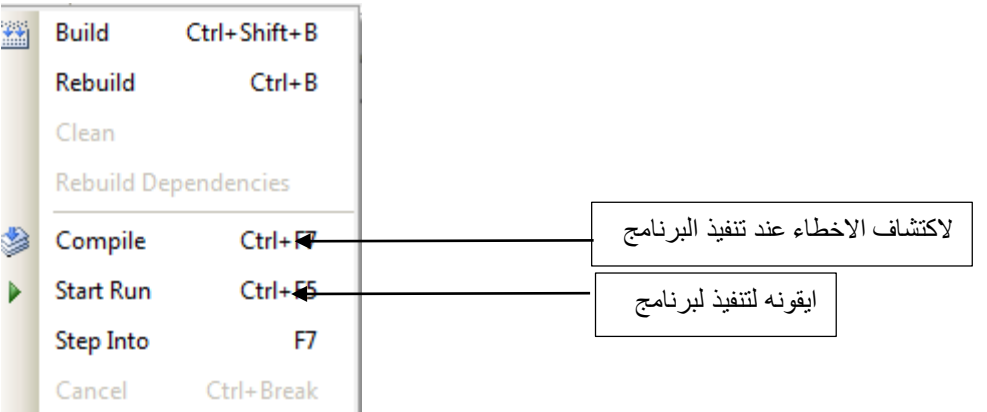

**قائمة Window**: حيث يمكن ترتيب النوافذ المختلفة ،وغلقها وكذلك فتح نافذه كما في الشكل التالي

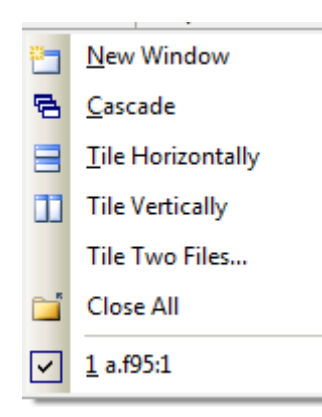

.

#### .**3 شريط االدوات : Toolbar**

 يحتوي هذا الشريط على ايقونات لبعض االدوات الموجودة في شريط القوائم ويعتبر وسيلة سريعة يمكننا من خاللها تنفيذ االوامر بطريقة سريعة بدال من فتح القوائم والبحث بداخلها عن االوامر المطلوبة

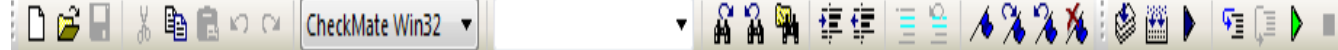

### **.4 شريط الحالة : Bar Status**

يمثل حالة البرنامج فاما ان يكون جاهزا Ready لتنفيذ االوامر التي يقوم المستخدم بادخالها او يكون مشغول Busy باجراء حسابات معينة .

### **.5 النشاء ملف والعمل عليه**

**الملفات** -: هي نوع من انواع الملفات التي يعمل عليها برنامج كوسيلة الدخال االوامر والرموز البرمجية ، حيث يتم تحرير اوامر البرنامج في ملف . **انشاء ملف جديد**-: هناك طريقتين النشاء ملف جديد لكتابة برنامج Fortran هي -:

الطريقة -: من قائمة File اختراالمر New حيث تظهر قائمة فرعية اختر منها االمر free التالي الشكل في كما fix format fortran file اوformat fortran file

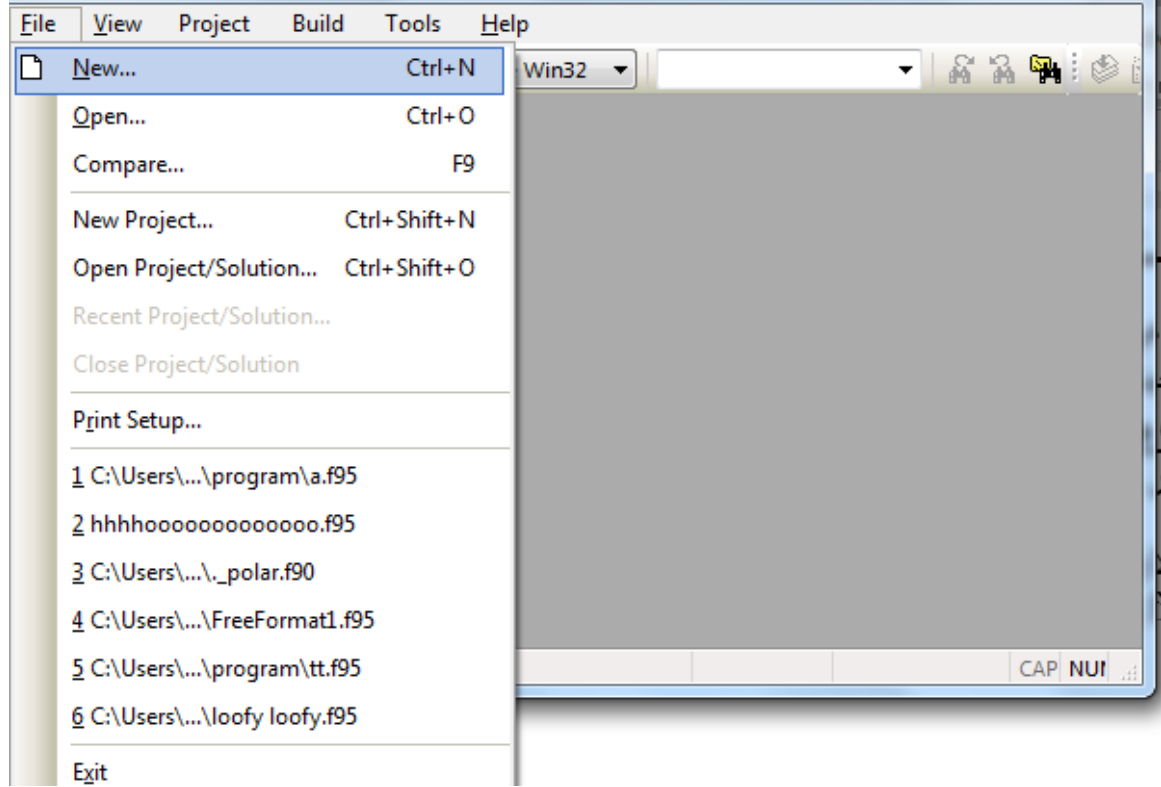

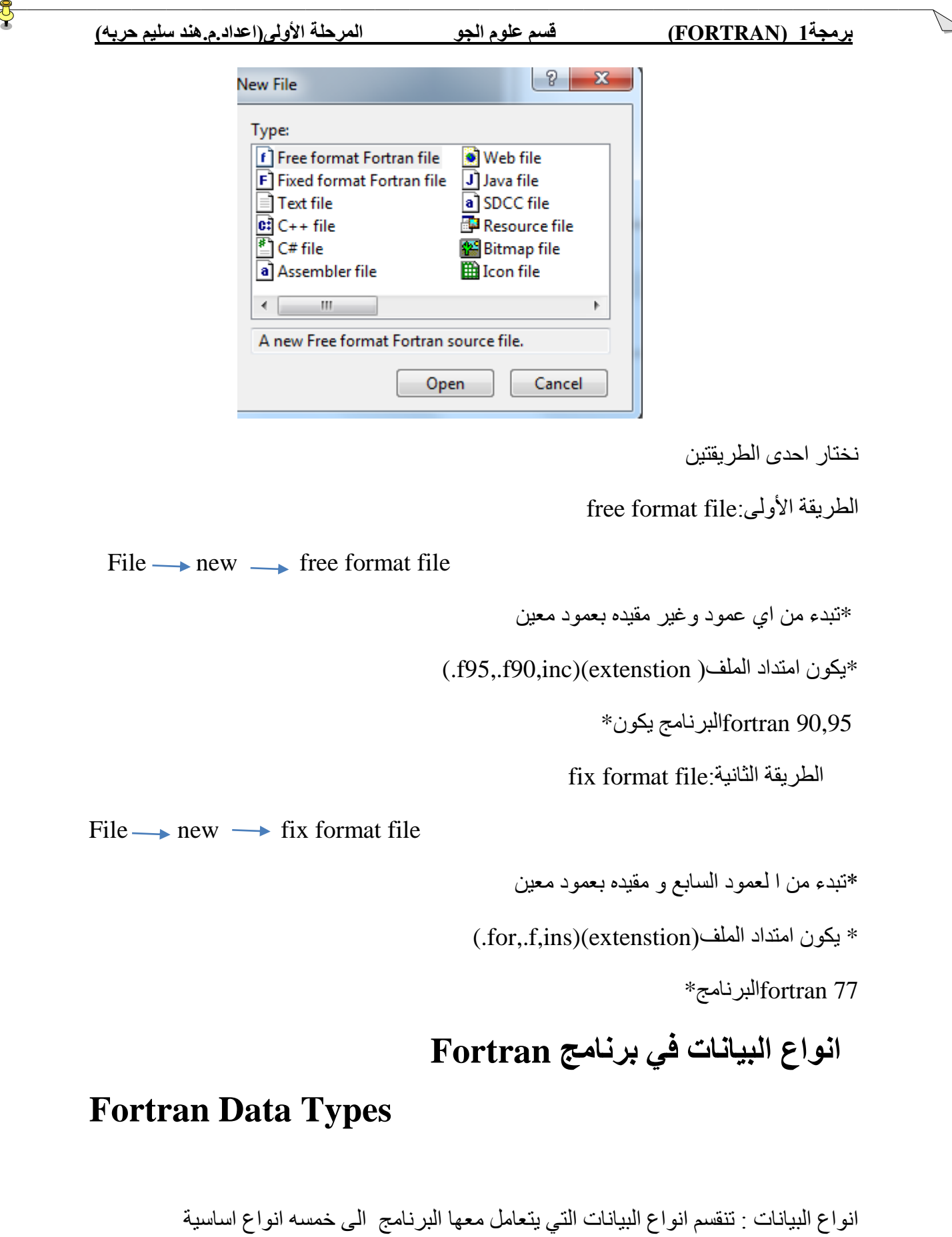

Integer •

- Real
- Complex
- Character
	- Logical

## **-1 البيانات العددية الصحيحه Integer**

- يشمل كل األرقام الصحيحة)السالب,الموجب,الصفر()zero,negative,positive)
	- $2516,17745, -134, 0$   $\bullet$ 
		- $-15,7,9,999,16.0$   $\bullet$ 
			- ي

#### **-2البيانات العددية الحقيقيه Real**

- يشمل القيم العشرية والقيم الاسية( Ordinary decimal notation or )exponential notation
- $+47356$ ,  $-1.234$ , 0.01636
- 3.37456 E2,337456E-3
- 1,345,63

## **Character strings or stringsالرمزية البيانات-3**

تتكون من حرف واحد او مجوعه من الحروف (سلسلة من الحروف)توضع بين علامة الاقتباس(" " ( single quote' ') (double quote

" pdq123-a" has length  $= 8$ 'dont' or "dont" has a length=4

## -**4االعداد المركبة ) العقدية ( :Numbers Complex**

تأخذ االعداد المركبة صيغة واحدة وهي تواجد جزء لالعداد الحقيقية Numbers Real وجزء لالعداد

التخيلية Numbers Imaginary وتكون على الصورة العامة التالية :

 $Z=X+Y^*i$ Complex(2.0,-1.0) !2.0-1.0i

#### **Logical -5**

توجد قميتين trueاو false وبجانبها نقاط

Ex:// .ture. or .false.

**. متغيرات تعرف بواسطة المستخدم Users By Defined** وهي المتغيرات التي يقوم المستخدم بتعريفها باعطائها قيمة عددية او نصية ،وسيتم تعريفها في البرنامج على نوع هذه المتغيرات كما ذكرنا سابقا ، ويتم تسمية المتغير في برنامج Fortran ضمن شروط معينة . **شروط تسمية المتغيرات داخل برنامج Fortran)identifiers**) - )لتعريف اسم البرنامج,الثوابت ,المتغيرات( .1 يجب ان يبدأ اسم المتغير بحرف وليس برقم او برمز فمثال ال يمكن كتابة اسم المتغير على  $1a=51$  وبدلا من ذلك يمكننا كتابة اسم المتغير على الشكل  $1a=51$  . .2 اليمكن ان يحتوي اسم المتغير على مسافة )فراغ(،فمثال اليمكن كتابة اسم المتغير على الشكل val a وبدال من ذلك يمكن استخدام عالمة الشرطة السفلية ) \_ ( Underscore على الشكل . a\_val 3يجب ان لا يزيدعدد الاحرف التي يتكون منها المتغير عن 30 حرف.

.4 يجب ان اليحتوي اسم المتغير على بعض الرموز الخاصة مثل # ,@ ,^ ,? %, ,\* +, ,-,  $\lambda_1, \lambda_2, \lambda_3$  (),  $\lceil \cdot \rceil, \cdot \cdot \cdot$ .2 برنامج ال Fortran غيرحساس لحالة االحرف حيث ال يميز بين االحرف الكبيرة capital letters والاحرف الصغيرة small letters ،فمثلا عند القيام بتسمية متغير بالاسم a فان برنامج Fortran يتعامل معه على ان له قيمة نفس المتغيرA .

> **طريقة تعريف المتغيرات في برنامج Fortran** يجب اتباع طريقة تعريف المتغيرات بالصيغه المطلوبه للتسمية وطريقة التعريف على النحو االتي: **أوال:في برنامج Fortran**,0 او ,2 **طريقة تعريف المتغيرات (varibles)** \*طريقة تعريف لمتغير واحد

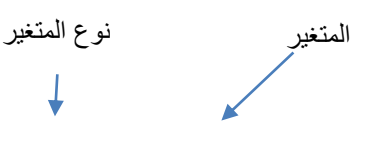

Integer::hour Real::temp Character::first Character(len=20)::name Character::first\_initial\*10 Or Chacter(20)::name Complex::cx Logical::done

\*طريقة تعريف اكثر من متغير

Integer::hour,minut,second

Real::temp,dew\_point,wet\_bulb Chacter(20)::name,t,k

> **طريقة تعريف الثوابتconstant** الطريقة الأولى:

Real::temp=28.5 Real::dew\_point=26.5 or Real::temp=28.5,dew-point=26.5

الطريقة الثانيه:

# **Type,parameter::list Ex://**

Integer,parameter::base\_temp=50 Real,parameter::pi=3.14,two=2.0\*pi Character(2),parameter::mm='cm'

### **مالحظات )90,95,77Fortran)**

- **real حقيقية اعداد االحرف وبقية( integer)صححية متغيرات i,j,k,l,m,nتعتبر**
- **كل نوع يجب تعريفه بوضوح مثال 12.345=mass ماذا يعتبر integerاو real؟**

 اثناء كتابة البرنامج قد يحتاج المبرمج الى اضافة تعليق ليشرح سطر او جزء معين من الفقرات البرمجية للبرنامج ، او قد يحتاج الى تعطيل تنفيذ بعض االوامر بصورة مؤقتة بدال من حذفها او اعادة كتابتها مرة اخرى ، وفي البرنامج تستخدم عالمة النسبة !ثم يتم كتابة التعليق بعد العالمة مباشرة او تستخدم نفس العالمة قبل االمر المراد تعطيل تنفيذه كما يلي : **!summation process**

 **a=4+5**

**اذا كان السطر طويل نضع &(mark continuation(**

**Cos(alpha)=b\*b+c\*c- & 2\*b\*c\*cos(gamma)**

## **ثانيا: في برنامج 77Fortran**

- يتكون من 12 عمود )االعمدة الطويل تقطع(
- اول خمسة أعمدة تترك فارغة اوتوضع بيها قيمة عددية لل label
	- العمود األول يوضع للمالحظه (comment\*(,!,C,c
		- ! توضع باي عمود

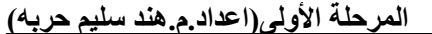

طريقة تعريف المتغيرات كالتالي

Integer I,j,k Real a,b,c Parameter(pi=3.14)

هناك أيضا مالحظات أخرى

امثلة لتعريف المتغيرات والثوابت لجزء من البرنامج:

Real ::total,average1,average2 Logical::done Character(20)::ch Complex::cx1,cx2 Total=9.7 Average=average1 Done=.true. Ch='this my program' Cx1=(1.0,2.0) !1.0+2.0i  $Cx2=complex(x,y)$  ! $cx=x+yi$ 

## **كيفية اجراء العمليات الرياضيةFortran**

# **(ِ Arithmetic Operators)**

 الجدول التالي يبين كيفية اجراء العمليات الحسابية )الرفع الى االس , الضرب ، القسمة ، الجمع ، الطرح) .

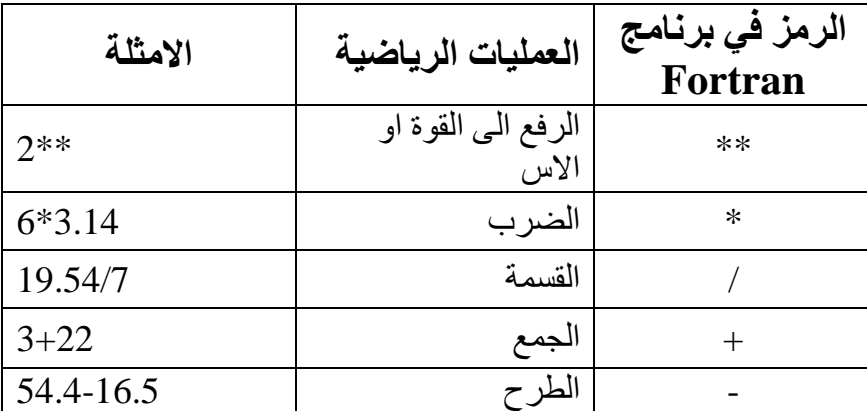

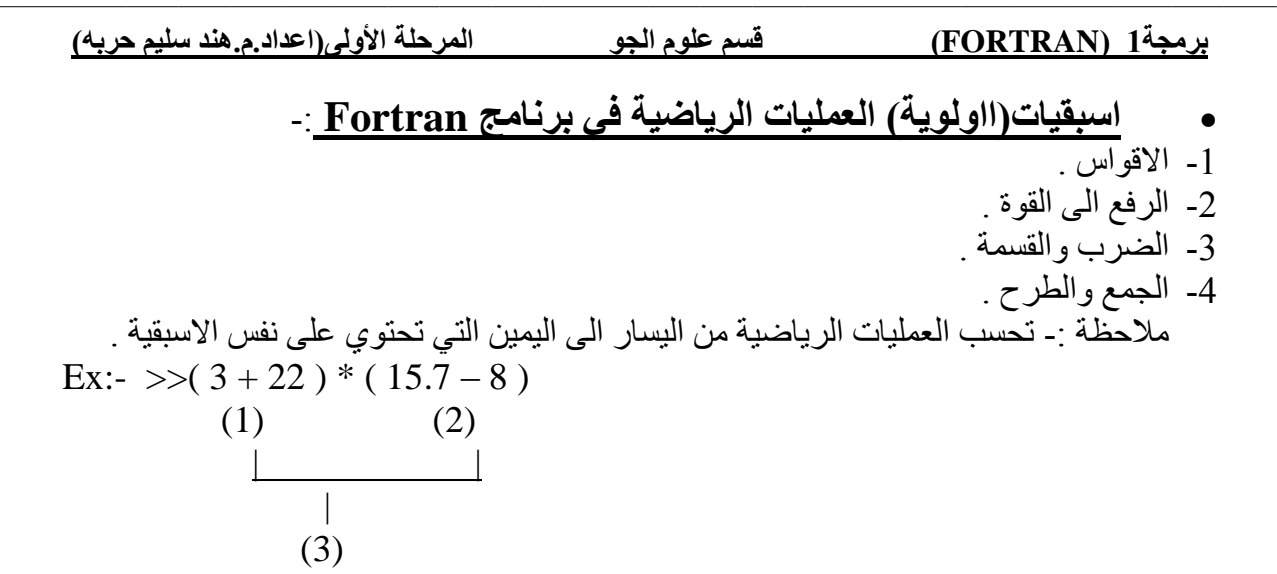

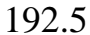

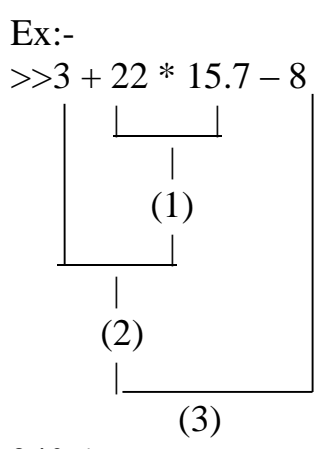

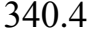

مالحظة:

 $2.0^{**}3 = 2.0^{*}2.0^{*}2.0 = 8.0$ 

الزم االس الذي يرفع له integer

 $(-4.0)*2=16.0$ 

### **اوامر االدخال واالخراج في برنامج Fortran Input & Output Commands**

#### **اوال : ادخال بيانات)read)** االمر read بادخال بيانات عددية او حرفية ووقد تم تعريفها الى متغير يعرفه المستخدم . ويستخدم االمر read على الصيغة التالية:

Read\*,input\_list Or read $(*,*)$  input\_list

ex://

integer::a,b,c read\*,a,b,c

ex://real I,j,k read $(*,*)$  I,j,k

**اوامر االخراج : print ,write** تستخدم اوامر االخراج لعرض قيم واسماء المتغيرات او التعبيرات النصية في واجه التنفيذ . ويستخدم االمر على الصيغة التالية:

Print\*,list of parameter Or Write(\*,\*)list of parameter

 $Ex:$ Print\*,'Enter the temperature'

Or Write(\*,\*)'Enter the temperature'

س اكتب برنامج يجمع عددين؟

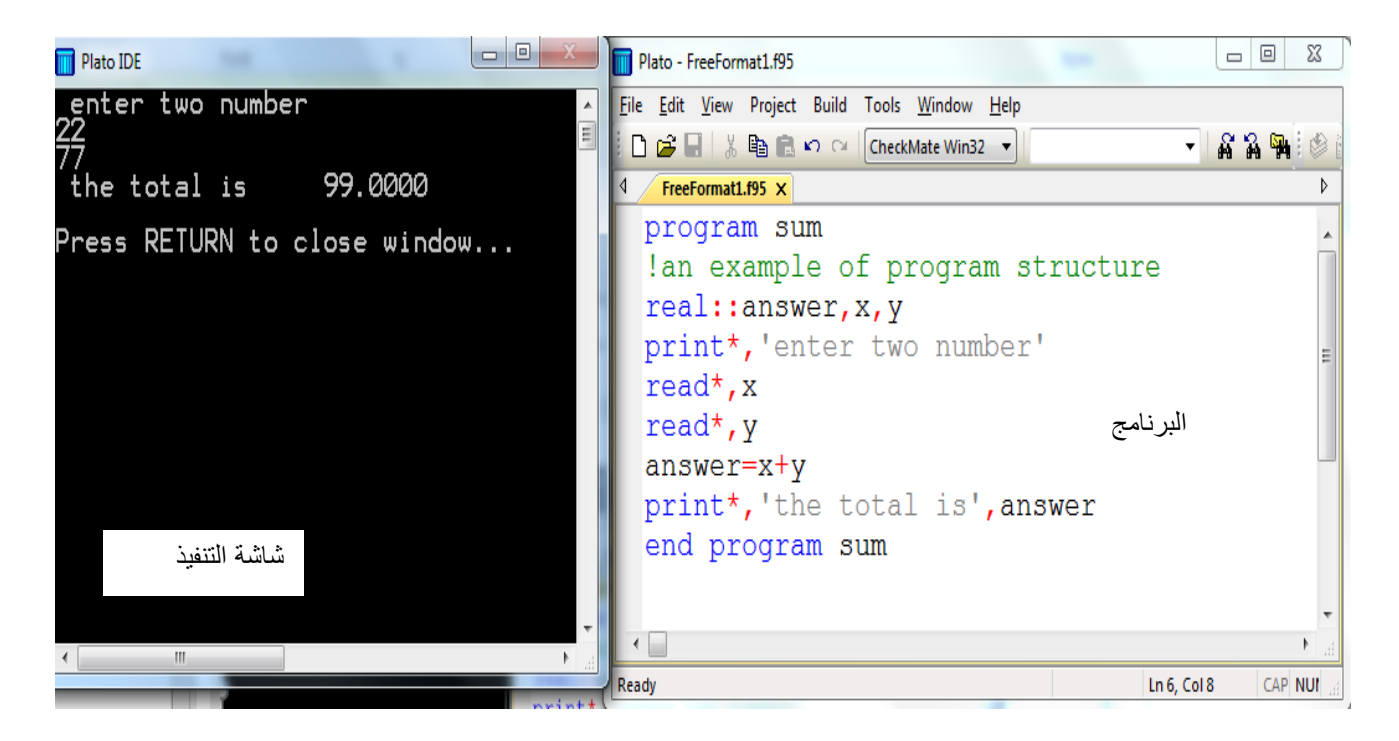

**برمجة1 )FORTRAN )قسم علوم الجو المرحلة األولى)اعداد.م.هند سليم حربه( هيكلية البرنامج بلغةFortran**  Program name ! comment Declaration part Statements End program name Or ! comment Declaration part Statements End مثال1 :اكتب برنامج بلغة الفوتران الدخال االسم,العمر,رقم الهاتف؟ وطباعة الناتج كال على سطر. Write a Fortran 90 program to read the name, the age, the phone number of a person, and print each output on a separate line. $\Box$  $\mathbf{x}$ Plato - p1.f95 File Edit View Project Build Tools Window Help DBB & B Q ⊙ CheckMate Win32 ▼ 高さ 御 車車 ≡ ≡ 1 人 1 ⊗ 1  $\triangleleft$ p5.f95\* p1.f95 × ь program rr !this pogram shows the use of integer and character integer::age, phone no  $character(20)$ : name Ξ print\*, 'Enter your name'  $read*$ , name print\*, 'Enter your age and phone number' read\*, age, phone no print\*, 'name is:', name print\*, 'your-age:', age print\*, 'phone number:', phone no end rr  $\leftarrow$ Ready Ln 13, Col 7 CAP NUM OVR READ REC

13

واجب: س 1:اكتب برنامج بلغة الفوتران لتحويل درجات الحرارة ؟ النتائج على سطر واحد a. من المقياس المئوي الى المقياس الفهرنهايتي وبالعكس كما في المعادالت اآلتية:  $F = 9/5 C1 + 32$  $C = 5/9$  (F - 32) b. من المقياس المئوي الى مقياس كلفن وبالعكس كما في المعادالت اآلتية: K=273+C1  $C=K-273$ c. من مقياس كلفن الى مقياس فهرنهايت وبالعكس كما في المعادالت اآلتية:  $F = 9/5$  (K1 - 273) + 3  $K = 273 + 5/9$  (F – 32)

Q1://Write a Fortran 90 program to convert the temperature scale and print all the outputs on one line. Use the following formulas: A:

Celsius to Fahrenheit conversion F= 9/5 C1+32

Fahrenheit to Celsius conversion  $C = 5/9$  (F - 32)

 $B^{\cdot}$ 

Celsius to kelvin conversion k=273+C1

Kelvin to Celsius conversion C=K-273

C:

Kelvin to Fahrenheit conversion  $F = 9/5$  (K1 -273) +3

Fahrenheit to kelvin conversion  $K = 273 + 5/9$  (F – 32)

س 2اكتب برنامج بلغة الفوتران لتنفيذ العمليات الحسابية الأربعة(+،-،\*،\)؟ النتائج على سطر واحد وخطوات التنفيذ تكتب

Q2Write a Fortran 77 program to implement the four arithmetic operations in one program, and print each output on one line and write down the implementation steps **الدوال الرياضية :**

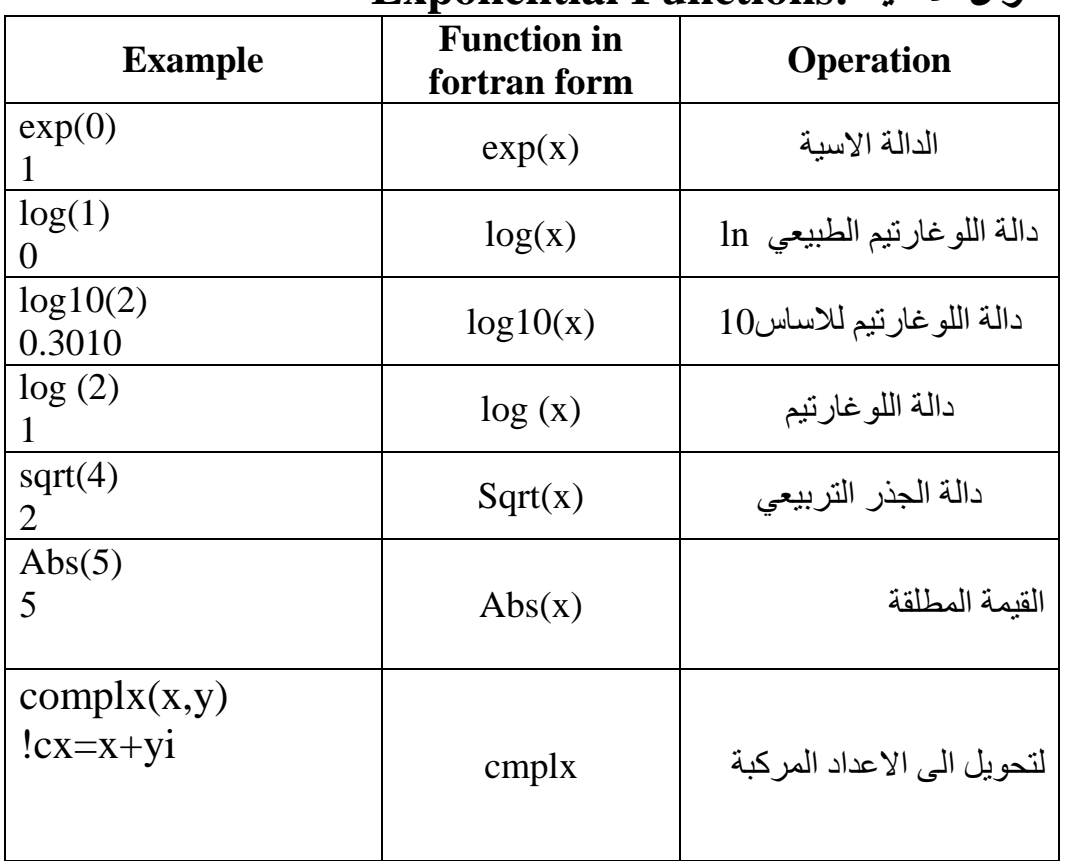

# **.1 الدوال األسية :Functions Exponential**

# **.2الدوال المثلثية :Functions Trigonometric**

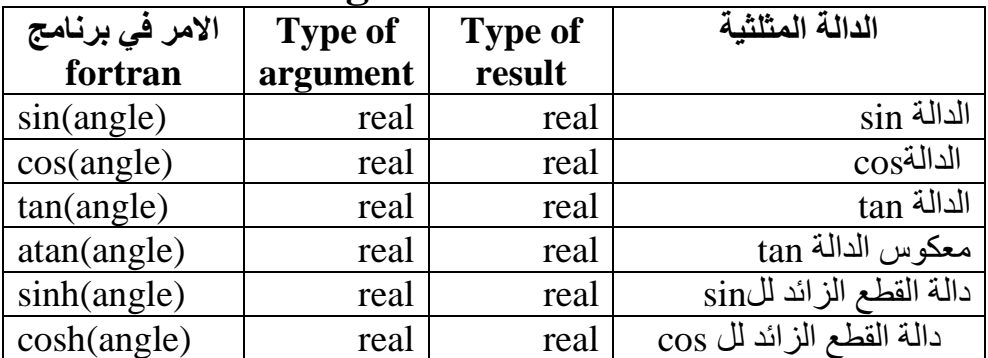

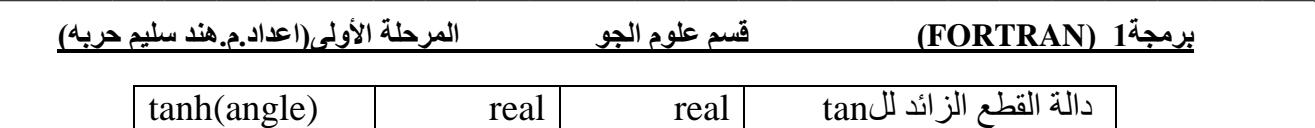

**مالحظة :** جميع الدوال المثلثية اعاله مقاسةةةةة بالتقدير الدائري ).deg radian )و لغرض تحويل من )1 radian=180/pi degrees (degrees الى radian

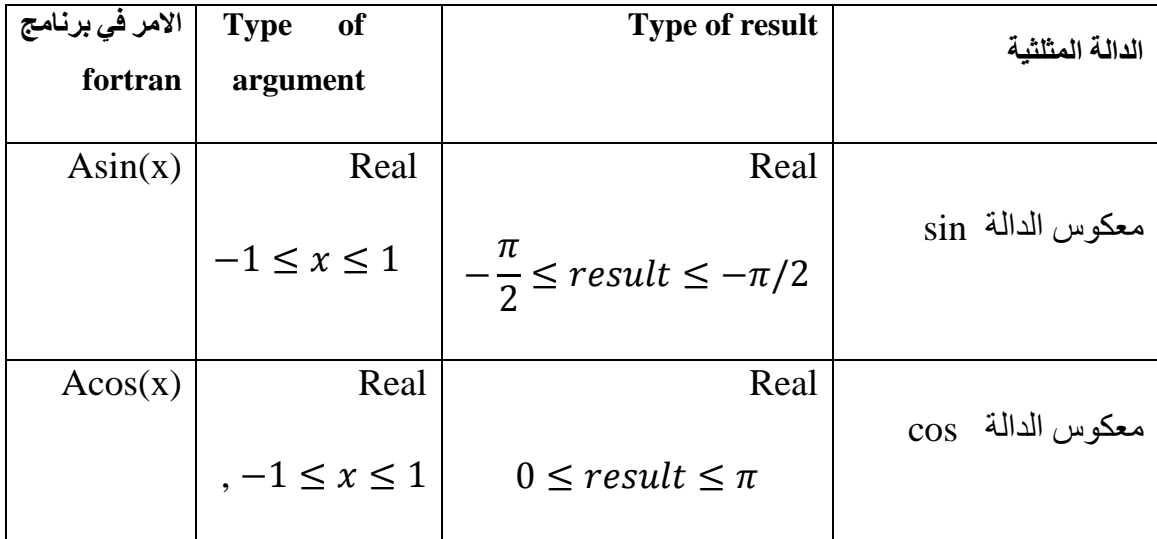

الـ)acos , asin )تكون متشابهة و بالتقدير الدائري

مثال 2 :اكتب برنامج بلغة الفوتران لحساب المعادالت االتية؟  $0.6$ اذا علمت ان قيمة  $-0.7$ 

Y=sin  $(x^3+c^4)*ln(c)+cos(w.z)cos^{-1}(ww)$ 

$$
Y1 = \sqrt{|x|} + \sqrt{y + \left(\frac{x+y}{y*ww}\right)^2}
$$

 $Y2=y1+cos(y)$ 

Ex://Write a Fortran 90 program To calculate the following equations. If you know that ww=0.6

Y=sin  $(x^3+c^4)*ln(c)+cos(w.z)cos^{-1}(ww)$ 

$$
Y1 = \sqrt{|x|} + \sqrt{y + \left(\frac{x+y}{y}w\right)^2}
$$

 $Y2=y1+cos(y)$ 

الحل:

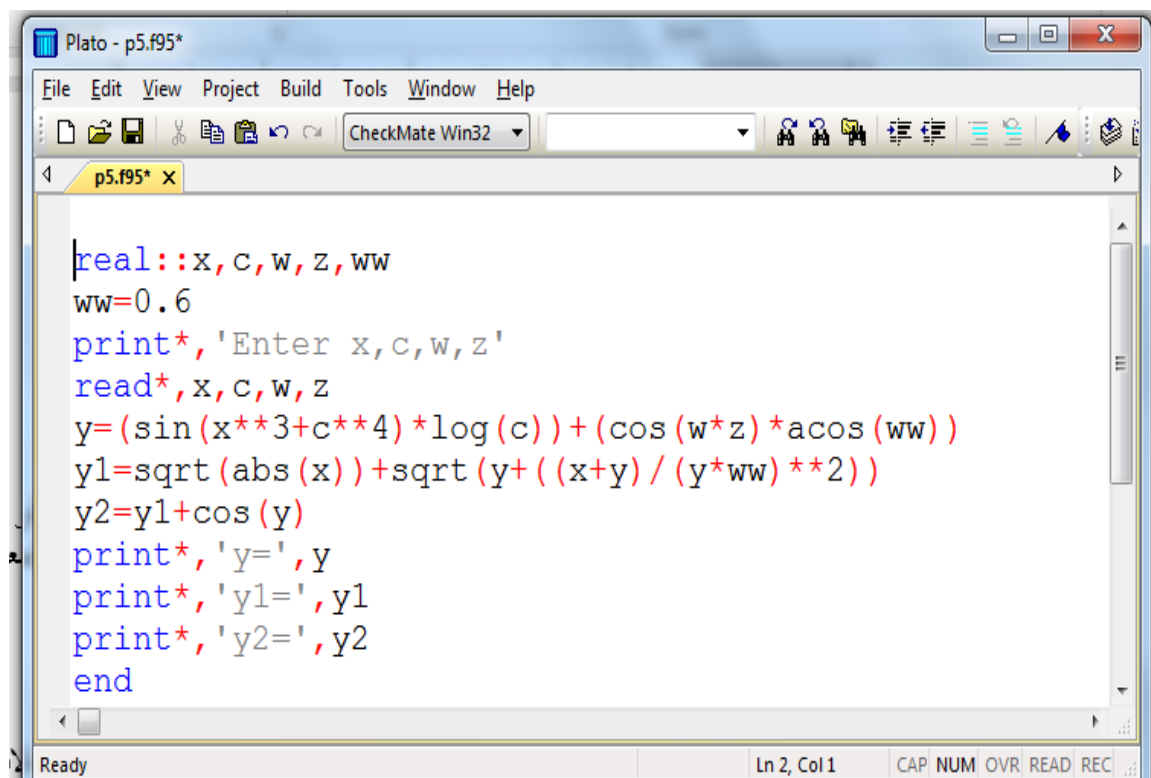

# **االعداد المركبة ) العقدية ( :Numbers Complex**

تأخذ الاعداد المركبة صسيغة واحدة وهي تواجد جزء للاعداد الحقيقية Real Numbers وجزء لالعداد التخيلية Numbers Imaginary وتكون على الصورة العامة التالية

 $z=x+y**i*$ 

هذه الدالة تستخدم للاعداد المركبة (x, y) منه الدالة تستخدم للاعداد المركبة

Ex//

Program dd

complex::cn

 $cn = \text{cmplx}(5.0, 8.9)$ 

print\*,cn

end

### **دوال التدوير والبقية : functions Remainder & Routing**

**1-floor** :- Round toward negative infinity

دالة التقريب باتجاه الالنهاية السالبة ) ∞- ) , دالة التقريب نحو اليسار .

Ex//

floor( $-3.4$ )= $-4$ 

floor $(3.4)=3$ 

2-int: يمكن تحويل اي عدد الى عدد صحيح (قطع) بالأمر

 $Ex// int(0.3)=0$ 

 $int(-0.3)=0$ 

 $int(2.9)=2$ 

3- **nint**: - Round to nearest integer دالة التقريب الى اقرب عدد

 $Ex//$  nint $(4.9)=5$ 

 $nint(-4.9)=-5$ 

 $nint(4.4)=4$ 

دالة تحويل العدد الى عدد حقيقي real 4-:

Ex// real  $(-3.5) = -3.5000$ 

real  $(8) = 8.000$ 

5- **mod**: - Remainder function M = mod(a,p) if  $p \approx 0$ , returns  $a - int(a/p) * p$ دالة الباقي من القسمة .

 $Ex/$ 

**mod (4,2)**

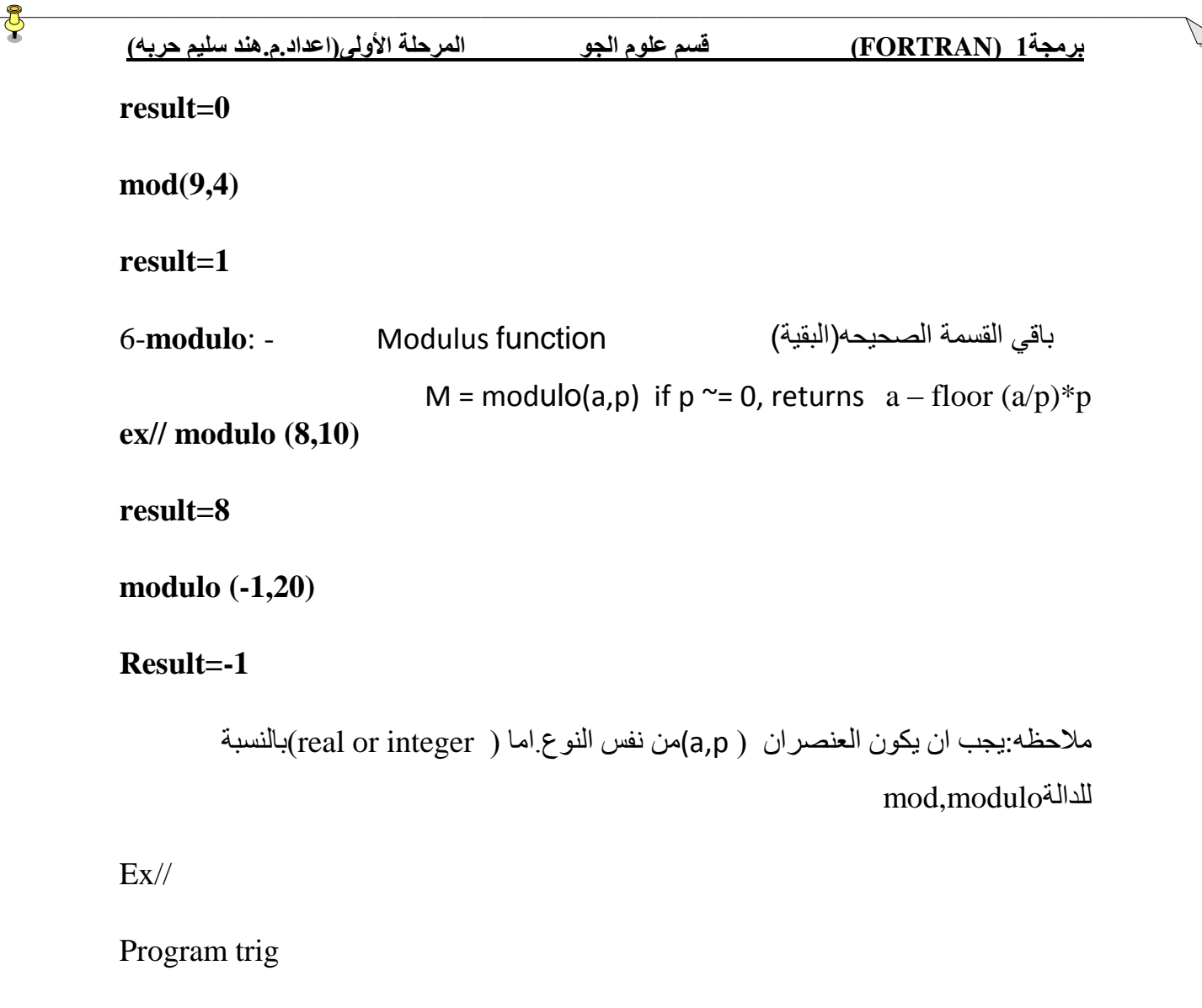

Real::a,pi

Print\*,'enter an angle between 0 and 90'

Read\*,a

Pi=0.4\*atan(1.0)

Print\*,'the sin of ',a,'is',sin(a\*pi/80)

End program trig

## **جمل التحكم والشرط والتكرار**

#### **PROGRAM CONTROL , CONDITION AND LOOP STATEMENTS**

**-1 الجمل الشرطية -:** تقسم جمل الشرط الى نوعين وهي -: -1 جملة اذا الشرطية ( statement – if(  $\text{( select-case)}$  جملة التوزيع ( case ) **-1 جملة اذا الشرطية ( statement – if ( -:** وتستخدم للتحكم بطريقة سير البرنامج اعتمادا على تحقق الشرط **( condition (** ، ولها ثلاث صيغ :--1 تستخدم if لوحدها في حالة استخدام شرط بالشكل التالي -:

> if condition then statement endif **مثال :1اكتب برنامج بلغة الفورتران لقرائة عدد ومعرفة العدد اذا كان موجب ام ال؟**

#### **Write a Fortran program to read a number and to find out if the**

 **. ؟ number is positive or not**

**real::x**

**print\*,'enter the number of x='**

**Read\*,x**

**If (x>0) then**

 **Print\*,'x is positive number'**

**Endif**

**end**

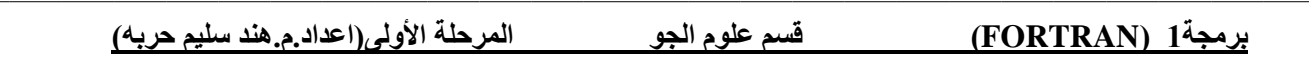

مثال2 : اكتب برنامج بلغة الفورتران لقرائة عدد اذا كان واحد سوي عملية ضرب ،اذا كان اثنان سوي عملية قسمة ،اذا كان ثال ثة سوي عملة جمع ( ؟ اذا علمت ان قيمة **2.9=Yو3.4=X**

**If X=3.4, Y=2.9,write a Fortran program to read a number and then choose a mathematical operation according to the value of the number, if the number equal to1 then choose multiplication, if it is equal to 2 choose division, and if it is equal to 3 then choose addition**

**Program test**

**!use of a simple menu**

**Real::x,y,answer**

**Integer:: choice**

**!set up the menu \_ the user may enter 1,2,or 3 !**

**Print\*,'choice an option'**

**Print\*,'1 multiply'**

**Print\*,'2 divide '**

**Print\*,'3 add'**

**Read\*,choice**

**X=3.4**

**Y=2.9**

 **!the following line has 2 consecutive**

 **!equal signs ( no space in between)**

**If(choice==1) then**

**Answer=x\*y**

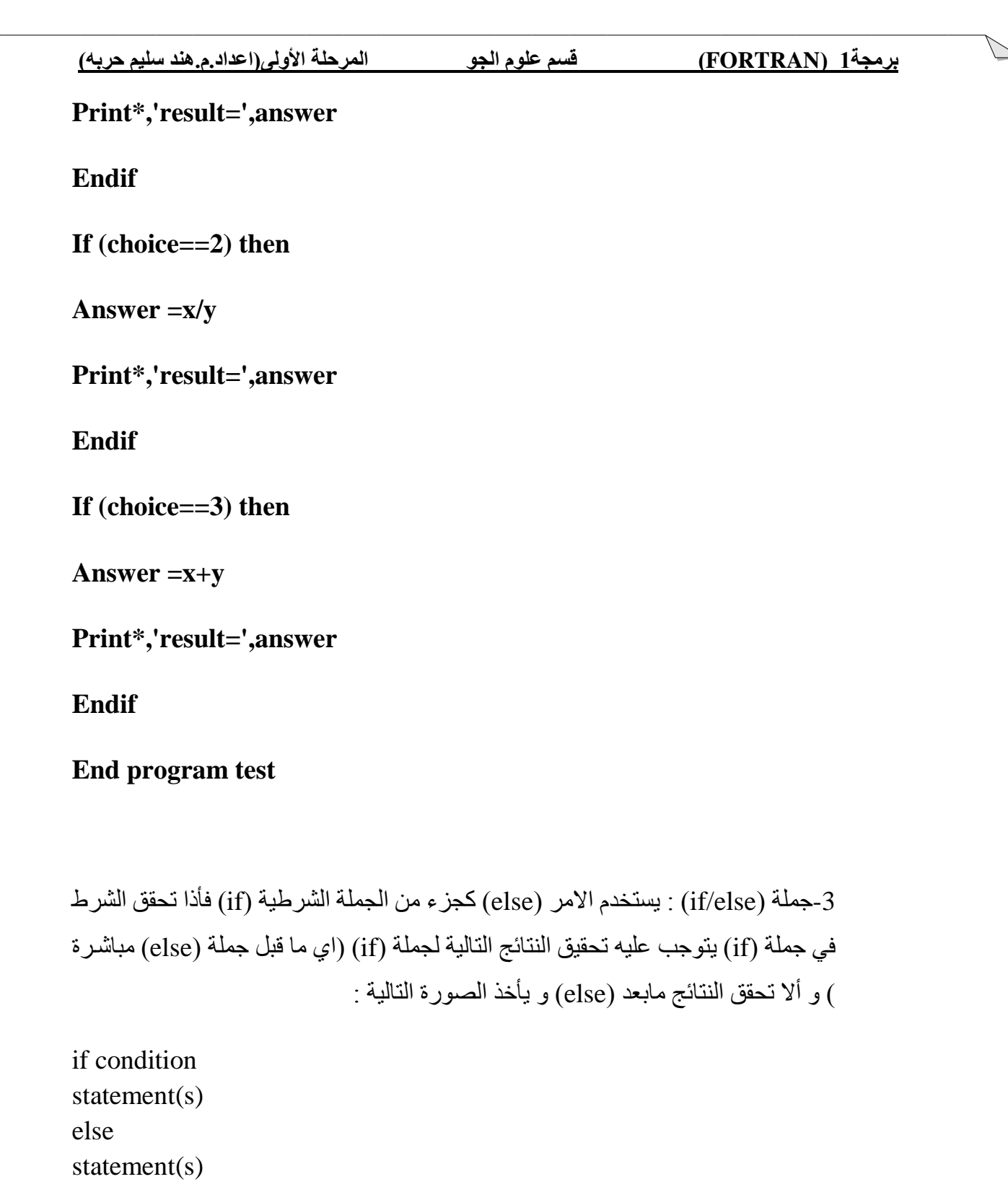

endif

 $\delta$ 

**مثال :3اكتب برنامج بلغة الفورتران لقرائة عدد ومعرفة العدد اذا كان موجب ام ال؟ )بطريقه ثانية(**

**Write a Fortran program to read a number and to find out if the**

**number is positive or not.**

real::x Print\*,'enter the number of  $x=$ ' Read\*,x If  $(x>0)$  then Print\*,'this number is positive ' Else Print\*,'this number equal zero or negative' Endif end 4-الجملة ( if / elseif ) :- الغرض من هذه الصـورة من صـور جملة الشـرط if هو اختبار مدى تحقق اكثر من شرط وياخذ الصيغة التالية -: If condition then Statememt Elseif condition then Statement Else **Statement** End if **مثال:4اكتب برنامج بلغة الفورتران لقرائة عدد ومعرفة العدد اذا كان موجب ام سالب او صفر؟**

### **Write a Fortran program to read a number and to find out if the number is positive, negative or zero**

real::x

Print\*,'enter the number of  $x=$ '

Read\*,x

If  $(x>0)$  then

![](_page_23_Picture_84.jpeg)

Real::x,y,answer

Integer:: choice

! set up the menu \_ the user may enter 1,2,or 3!

Print\*,'choice an option'

Print\*,'1 multiply'

Print\*,'2 divide'

Print\*,'3 add '

Read\*,choice

![](_page_24_Picture_89.jpeg)

X=3.4

#### $Y = 2.9$

! the following line has 2 consecutive

! equal signs ( no space in between)

If(choice==1) then

Answer=x\*y

Print\*,'result=',answer

elseIf (choice==2) then

Answer=x/y

Print\*,'result=',answer

elseIf (choice==3) then

Answer=x+y

Print\*,'result=',answer

else

print\*,'error'

endif

End program test

مالحظة -: يجب ان تحتوي الجمل الشرطية على احد ادوات المقارنة او االدوات المنطقية ) ( Operators Relational or Logical الموضحة في الجدول التالي -:

![](_page_25_Picture_121.jpeg)

مالحظة في حالة استخدام اكثر من شرط بطريقة ثانية

 **مثال5: اكتب برنامج بلغة الفورتران اليجاد العدد االكبر من بين ثالثة اعداد؟** 

**Write a Fortran program to find the maximum number among three**  *numbers***<sup>***s***</sup>.** 

**real::x,y,z**

**Print\*,'enter the number of x and y and z'=**

**Read\*,x,y,z**

**If (x>y.and.x>z) then**

**Print\*,'x is greater then y and z '**

**elseif(y>x.and.y>z) then**

#### **Print\*,'y is greater then x and z'**

**else**

 **Print\*,'z is greater then y and x'**

 **endif**

**end**

#### **Logical- if statement-5**

تستخدم if لوحدها في حالة استخدام شرط بالشكل التالي -:

if logical-expression(condition) statement

**مثال:6**

### **if( percip\_rat >= 50.0 ) print\*,'it is raining cats and dogs'**

**مالحظة :يمكن المثال االول )مثال 1(ان يكتب بصيغة if –logical وتكون كالتالي**

**real::num**

**print\*,'enter postive number'**

**read\*,num**

**if (num < 0) stop**

 **if (num<10) print\*,'less than 10'**

 **if (num>10) print\*,'greater than 10'** 

 **print\*,'it is positive number'**

 **end**

**or**

**real::x**

**read\*,x**

**if (x>0) print\*,'x is postive'**

**end**

**واجب :اكتب برنامج بلغة الفورتران اليجاد العدد اللي يقبل القسمة على 2؟**

**Write a Fortran program to find the number that can be divided by 2**؟

**واجب: اكتب برنامج بلغة الفورتران اليجاد العدد االصغر من بين ثالثة اعداد؟** 

**Write a Fortran program to find the minimum number among three**  numbers<sup>?</sup>.

**-2جملة التوزيع (case – select(** 

تستخدم للتحكم بطريقة سير البرنامج اعتمادا على قيمة المتغير المعطى لها والصيغة العامة لها -: Select case( variable) case (label-list- 1) Statement -sequence1 case (label-list- 2) Statement -sequence1 case (label-list- n) Statement -sequence n Case default Statement end select

يبدأ البرنامج اوال بقراءة قيمة المتغير (variable (ثم يبدأ بمقارنتها مع القيم ( list-label ( بعد عبارة case اذا كانت قيمة المتغير variable تنطبق مع اي من القيم e list-label يتم تنفيذ الجملة statement بعدها وهكذا ، واذا ال تنطبق اي من القيم list-label مع قيمة المتغير variable سوف ينتقل الى العبارة default case ويتم تنفيذ الجملة بعدها . مالحظه:الزم قيمه المتغيرvariable قيمه صحيحه ) integer) مثال /:1

**برمجة1 )FORTRAN )قسم علوم الجو المرحلة األولى)اعداد.م.هند سليم حربه(** DBBS 图图 0 2 [CheckMate Win32 -▼路路啊|建建|三全|本%||参函  $4$  ex1.f90  $\times$ INTEGER :: ClassCode print \*, 'Enter ClassCode' read \*, ClassCode SELECT CASE (ClassCode) CASE  $(1)$ Print  $\overline{\phantom{a}}$ , 'Freshman' CASE  $(2)$ Print  $\star$ , 'Sophomore' CASE  $(3)$ Print  $\star$ , 'Junior' CASE  $(4)$ Print  $\star$ , 'Senior'  $CASE (5)$ Print \*, 'Graduate' CASE DEFAULT Print \*, 'Illegal class code:', ClassCode END SELECT end  $\leftarrow$ Ln 5, Col 9 CAP NUM OVR READ REC Ready مثال 2:/ اكتب بر نامج بلغة فور تران لحساب قيمة الاطوال بوحدات السنتمتر . <u>File Ealt view Project Build Tools window H</u>elp ▼ A A PH FF F 9 1498 8 DBB & BのQ CheckMate Win32 ▼  $4$  ex3.f90\*  $\times$  $\overline{b}$ INTEGER :: 1  $charactor(5):unit$ print \*, 'convert 1 to centimeters' read  $\star$ , 1 print\*, 'unit=' read\*, unit SELECT CASE (unit) CASE ('inch', 'in')  $y=1*2.54$ CASE ('feet','ft')  $y=1*2.45*12$ CASE ('meter', 'm')  $y=1*100$ CASE ('millimeter','mm')  $y=1/10$ CASE DEFAULT Print \*, ' unkown unit:', unit END SELECT print\*, y end  $\leftarrow$ 29

تمرين ://للطالب نفذ البرنامج لاطوال ووحدات أخرى

![](_page_29_Picture_65.jpeg)

**واجب :اكتب برنامج بلغة الفوتران لقراءة اشهر السنه )1 يطبع jan 2, يطبع feb .........الخ**( **Write a Fortran program to read months and print the if read 1print January ,if read 2 print February ……ect**

**واجب:اكتب برنامج لقراءة وطباعة الوان العلم العراقي؟) .....green=g,red=r) Write a Fortran program to read and print Iraqi flag colors( if read r print red ,if read g print green ..ect**

**-2 حلقات التكرار ( statements loops(**  وهي مجموعة من الجمل تستخدم لتكرار تنفيذ مجموعة من االوامر لعدد محدد من المرات ، يحتوي البرنامج-: ( do … loops ) do حلقات -1 ( DO while … condition ) while حلقات -2 يستخدم البرنامج اوامر للتحكم في عملية التكرار هما -: -1 امر التوقف exit . -2 امر االستمرارcycle وهي مجموعة من الجمل تستخدم لتكرار تنفيذ مجموعة من االوامر لعدد محدد من المرات . **-1 حلقات DO -:** وتستخدم لتنفيذ مجموعة من االوامر مرات متعددة ، ويتم التحكم بعدد مرات تنفيذ االوامر باستخدام عداد تحدد له قيمتي البداية والنهاية وكذلك مقدار الزيادة ، والصيغة العامة لها -: do control\_varaibles =  $n, k, m$ statement(s) enddo حيث ان -: varaibles\_Control -: متغير للعداد وتكون قيمتة integer . n -: قيمة االبتداية للعداد . k .-: قيمة النهاية العداد m .-: مقدار الزيادة للعداد **مثال :اكتب برنامج بلغة الفورتران لطباعة االعداد من 11-1؟**

real::s do  $i = 1,10$ print\*,i enddo end **مثال:اكتب برنامج بلغة الفورتران اليجا د مجموع االعداد من 11-1؟**  real::s  $s=0$ do i =  $1.10$  $s=s+i$ 

![](_page_31_Picture_110.jpeg)

![](_page_32_Figure_0.jpeg)

![](_page_32_Picture_1.jpeg)

#### $2)1/(1^2 \cdot 3^2) + 1/(3^2 \cdot 5^2) + 1/(5^2 \cdot 7^2) + ...$

```
Plato - do4.f95
File Edit View Project Build Tools Window Help
                                                    ▼協論鴨健健
┆D d | | ∦ �� �� ∽ ○ | CheckMate Win32 ▼ ||
\sqrt{\frac{d}{202.595} \cdot \frac{d}{d}}real:: ss=0read*, m != input ( ' input the number = ') ;
  do i=3,m,2s = s + 1 / real ((i - 2) * * 2 * i * * 2)enddo
  print*, m, s
  end
```

```
3)1 - 1/3 + 1/5 - 1/7 + 1/9 - \ldots
```
![](_page_33_Picture_97.jpeg)

![](_page_34_Picture_76.jpeg)

#### **( DO while … condition )DO while حلقات-2**

تستخدم لتنفيذ امر او مجموعة الاوامر مرات متعددة مادام شرط ما متحقق والصيغة العامة لها :-

DO while condition statement(s) enddo

مثال / اكتب برنامج بلغة Fortran اليجاد مفكوك العدد !10

```
Plato - whilooo.f95*
File Edit View Project Build Tools Window Help
: ∩ဲမ်းမြူ ‱ြ ≞ြူ ေ ြးeckMate Win32
                                 \left| \cdot \right|និះ
  whilooo.f95* \times₫.
       ! define variables
      integer :: nfact=1
      integer :: n=1! compute factorials
      do while (n \leq 10)nfact=nfact*n
          n=n+1print*, n, " ", nfact
      enddo
      end
```
مثال / البرنامج التالي يجمع االعداد من 1 الى 10 وبزيادة مقدارها 0.5 ) مجموع االعداد 1.5 , 1 10 . . . 4 , 3.5 , 3 , 2.5 , 2 , ( باستخدام while .

Plato - whildo.f95 File Edit View Project Build Tools Window Help . ∩ ☞ ■ ¼ 暭 ■ ∽ ∼ | CheckMate Win32 ▼ | និងគ  $\overline{\phantom{a}}$  $\sqrt{\text{whildo.f95 x}}$  $real:$ :  $s=0$  $i=1$ do while  $(i \leq 10)$  $s = s + i$  $i = i + 0.5$  $print*, i, " " "$ enddo  $print*, i, "", s$ end!program

### **الحلقات المتداخلة ) LOOP Nested) -:**

في اغلب األحيان نحتاج الى مثل هذه األنواع من الحلقات,أي Do داخل Do او Whileداخال While ايضامن الممكن استخدام Do معWhile وهكذا .

امثلة على الصيغة

![](_page_36_Picture_123.jpeg)

 **مثال:اكتب برنامج بلغة الفوتران لطباعة جدول يحتوي على قيمz,y,x اذا علمت ان قيم xمن 2-1 وان قيمy من 4-1 بمقدار زياده 1.5 وان y/x=z**

![](_page_36_Picture_6.jpeg)

**أوال عندما يأخذ المتغيرx القيمة االولى1 يقوم بتنفيذ مابين اللblock الذي يوجد به حلقه أخرى)داخلية(,أي ستتنفذ الحلقة الداخليه كامله عندما تأخذ الحلقه الخارجية القيمة** 

**.1وعندما تأخذ الحلقة الخارجية القيمه 2 ستنفذ الحلقة الداخليه كامله مرة أخرى. وهكذا كل ماتأخذ الحلقه الخارجية قيمه ما فأن الحلقه الداخليه تتنفذ كامله.كما في المثال أعاله.**

# **جمل القفز statements Jamping 1( الخروج من جمل التكرار loops of out Breaking**

تكرار do يستمر في العمل حتى ينتهي عدد المرات التي تحددها له ، ولكن قد تحتاج في بعض االحيان الى الخروج المبكر من التكرار قبل انتهائه ، وفي هذه الحالة يمكننا استخدام االمر **exit** ، ويستخدم بالشكل التالي -:

Do statement(s) if condition exit enddo

… End

Do if condition exit statement(s) enddo …

End

![](_page_38_Picture_3.jpeg)

Plato - diif.f95 File Edit View Project Build Tools Window Help ┆D☞日│‱ 陶图の○ |CheckMate Win32 ▼ |  $\frac{1}{2}$   $\frac{1}{2}$   $\frac{1}{2}$ 4 diif.f95 x ndo.f95 ifdo.f95 !this program Illustrate table work exit do  $i=1, 5$  $read*$ , x  $1$ \$\$\$\$\$\$ if  $(x>0)$  exit  $y=x \star x$ if  $(y>0)$  then  $z = y \star y$ print\*,  $'z=$ ', z exit print\*, 'z\*z' endif enddo  $print^*, '$ end

**-2جملة Cycle**

يستخدم االمر **cycle** في داخل الحلقة التكرارية loop DO النهاء التكرار الحالي ، وتجاوز تنفيذ باقي االوامر ) الجمل البرمجية ( الموجودة بداية من االمر **cycle** ووصوال لنهاية الحلقة المستخدمة باستخدام جملة enddo ، ويستخدم بالشكل التالي -:

```
Plato - ifdo.f95
 File Edit View Project Build Tools Window Help
 ┊D☞ᆸ╎∦№ВΩめ○│CheckMate Win32 ▼│
 d diif.f95 ndo.f95 ifdo.f95 x
    !this program Illustrate work cycl
       do i=1, 5read*, x
         y=x \star xif (y>0) then
            z = y \star yprint*, 'z=', z
       cycle
       print^*, 'z^*z'endif
       enddo
       print^*, ',,,,'
       end
Plato - cd.f95
File Edit View Project Build Tools Window Help
                                                       នឧឌ
┊<mark>ヿ</mark>ᇋᆸ╎╣`฿๏ฌヮ○│CheckMate Win32 ▼│
₫
  \sqrt{c d.f95} \timesreal:do n=1,10if (mod (n, 2, 0) /= 0) cycle
              print^*, 'n=', nenddo
  end
    مالحظه :القسمة فقط التي تتاثر بالالعداد الحقيقية فمثال اذا كنا مستخدمين متغيرات صحيحية ه
    integer فيصبح بها قطع اما اذا حقيقية اليصبح بها قطع
```
### **المصفوفات والمتجهات**

### **MATRICES AND VECTORS**

#### **-1المتجهات Vectors**

هي مجموعة من االرقام توضع في صورة صف واحد وتسمى في هذه الحالة متجهات صفية Row Vectors او عمود واحد وتسمى في هذه الحالة متجهات عمودية Vectors Column وبالتالي فهي تمثل مصفوفة احادية .

![](_page_40_Picture_141.jpeg)

مثال:

 $A=[1 5 3]$  row vector

![](_page_40_Figure_10.jpeg)

**-2المصفوفات Matrix** المصفوفة عبارة عن مجموعة من االرقام تتكون من صفوف افقية(row (واعمدة رأسية (column(

$$
\begin{bmatrix} a_{11} & a_{12} ... & a_{1n} \\ a_{21} & a_{22} ... & a_{2n} \\ a_{m1} & a_{m2} ... & a_{mn} \end{bmatrix}_{m \times n}
$$
  
... 
$$
\sum_{n=1}^{\infty} a_{2n} a_{mn}
$$

مثال:

$$
A = \begin{bmatrix} 1 & 3 \\ 6 & 4 \end{bmatrix}
$$

# **طريقة تعريف المصفوفات**

**يمكن تعريف المتجه الصفي او العمودي**

**real,dimension(8)::v,h integer,dimension(20)::A,B character,dimension(20)::ch1,ch2**

> **برنامج لقراءة وصباعة المصفوفة ذات البعد الواحد -1قراءة وطباعة عمود عمود**

Plato - vector1.f95 File Edit View Project Build Tools Window Help : □ d ■ ■ ‰ ■ ■ の ○ | CheckMate Win32 ▼ | - 63 4 / matrix\_intger.f95 vector1.f95 x  $real, dimension(8)::v,h$ do  $i=1, 8$  $read*, v(i)$ enddo do  $i=1, 8$  $print*, v(i)$ enddo end

![](_page_42_Figure_0.jpeg)

#### **-3لقراءة سطر وطباعة عمود**

![](_page_42_Picture_2.jpeg)

**-4لقراءة عمود وطباعة سطر**

![](_page_43_Picture_164.jpeg)

**مالحظة :العداد الزم integer و index يبدء من واحد.**

**تمارين-يمكن تعريف المصفوفات**

س1 اكتب برنامج بلغة Fortran لحساب المتسلسالت التالية

1) 
$$
\frac{1}{1!} + \frac{1}{3!} + \frac{1}{7!} + \frac{1}{9!} + \dots + \dots
$$
  
2)  $-\frac{1}{1!} + \frac{1}{3!} - \frac{1}{7!} + \frac{1}{9!} + \dots$ 

الحل:

$$
1) \frac{1}{1!} + \frac{1}{3!} + \frac{1}{5!} + \frac{1}{7!} ...
$$

![](_page_44_Picture_90.jpeg)

$$
2) - \frac{1}{1!} + \frac{1}{3!} - \frac{1}{5!} + \frac{1}{7!} \dots
$$

```
\sqrt{1 + \frac{1}{2}} postive_negtive.f95* \times ex_s1.f95* \times!Represents the end of the series
  integer::i,j,ns=0z=-1read*, n
      do i=1, n, 2f=1do j=1,if=f\star jenddo
    s=s+z/fz = z \star (-1)enddo
  print*, s
    end!program
```
واجب س1 اكتب برنامج بلغة Fortran لحساب المتسلسالت التالية  $1)1! + 3! + 5! + 7!$  ... ... ... ...  $2) - 1! + 3! - 5! + 7! ...$  $3) - 2! + 4! - 6! + 8! ...$  $(4)$ 2! + 4! + 6! + 8! ... ..  $5)1/(2^2 \cdot 4^2) + 1/(4^2 \cdot 6^2) + 1/(6^2 \cdot 8^2) + ...$ 

> س اكتب برنامج بلغة Fortran لقراءة خمسة عشر عنصر واليجاد مايلي: 1 - االعداد الزوجية والفردية -2 عدد االعداد الزوجية وعدد االعداد الفردية 3- مجموع الاعداد الزوجية ومجموع الاعداد الفردية

```
Plato - even odd.f95
File Edit View Project Build Tools Window Help
D d3 ■ ‱ 亀の○ CheckMate Win32 ▼
                                        ▾▏▓▓▓▏@F@FDELLA♡.♡.▓░▒▓DFM@DDF
Veven odd.f95 x even1.f95
  real:s1=0!sum of even number
  s2=0 !sum of odd number
  count even=0!number of element even
  count odd=0! number of element odd
    do j=1, 15read<sup>*</sup>.xif (mod(x, 2, 0) == 0) then
             print*, x, 'x is even' !show the number is even
             count even=count even+1!number of even number
             sl=sl+x !sum of even number
     elseif (mod(x, 2.0)/=0) then
             print*, x, 'x is odd'!show the number is odd
             count odd=count odd+1!number of odd number
            s2 = s2 + x! sum of odd numberendif
    enddo
       print<sup>*</sup>, 'sum of even number=', s1, 'number of even numeber', count even
       print*, 'sum of odd number=', s2, 'number of odd numeber', count odd
      end
                              س اكتب برنامج بلغة Fortran لقراءة عشرة عناصر واليجاد مايلي:
                                                                -1االعداد الموجبة والسالبة
```
-2عدد االعداد الموجبة وعدد االعداد السالبة

```
برمجة1 )FORTRAN )قسم علوم الجو المرحلة األولى)اعداد.م.هند سليم حربه(
                                             3-مجموع الاعداد الموجبة ومجموع الاعداد السالبة
Plato - postive_negtive.f95
File Edit View Project Build Tools Window Help
 □□日 ※ ha ▲ の ○ | CheckMate Win32 ▼
                                        ▾|Α??;₩|∉∉|≣≌|★%%∦||⊗@}▶|₠!!!▶ ||
4 postive_negtive.f95 x
  real:!s1=0!sum of postive number
  s2=0 !sum of negative number
  count postive=0!number of element postive
  count negative=0! number of element negative
    do j=1, 10read*, x
          if (x>0) then
             print*, x, 'x is postive' !show the number is postive
             count postive=count postive+1!number of postive number
             sl=sl+x !sum of postive number
     elseif (x<=0) then
             print^*, x, 'x is negative'!show the number is negative
             count negative=count negative+1!number of negative number
            s2=s2+x!sum of negative number
       endif
    enddo
       print<sup>*</sup>, 'sum of postive number=', s1, 'number of postive numeber', count postive
       print<sup>*</sup>, 'sum of negative number=', s2, 'number of negative numeber', count negative
      end
```
واجب: س اكتب برنامج بلغة Fortran لقراءة مائه عنصر و التي تقبل القسمة على 4 مع إيجاد مجموعها.

س اكتب برنامج بلغة Fortran لقراءة خمسون عنصر و التي تقبل القسمة على 3 مع إيجاد عددها س س اكتب برنامج بلغة Fortran لقراءة اسم الطالب وعشره مواد مع درجاتها ويحسب معدل كل طالب لخميسين طالب .

![](_page_48_Picture_148.jpeg)

**س** س اكتب برنامج بلغة الفورتران لحساب ( if,case \_select( **-1اذا كات درجات الطالب مابين 111-01 يطبع A -2 اذا كات درجات الطالب مابين 18-89 يطبع B -3 اذا كات درجات الطالب مابين 70-79 يطبع C -4 اذا كات درجات الطالب مابين 60-69 يطبع E -5 اذا كات درجات الطالب مابين 50-59 يطبع D -6 اذا كات درجات الطالب مابين 1-49 يطبع F**

![](_page_49_Picture_3.jpeg)

س اكتب برنامج بلغة الفورتران لحساب -1 الخطأ المطلق للخطأ المدور

$$
|e_x| = \begin{cases} |g_x| * 10^{k-n} & \text{if } |g_x| < \frac{1}{2} \\ |1 - g_x| * 10^{k-n} & \text{if } |g_x| \ge \frac{1}{2} \end{cases}
$$

Plato - error\_abs.f95 File Edit View Project Build Tools Window Help : □ ☞ ■ │ ∦ 亀 ■ ∽ ∼ │CheckMate Win32 ▼│  $\sqrt{\frac{1}{100}}$  error\_abs.f95  $\times$  $real::qx,ex,ex1$  $read*$ , qx, k, n  $z=k-n$ if  $(qx<0.5)$  then  $ex = abs (qx) * (10**z)$ elseif abs  $(qx)=0.5$ ) then  $ex=(abs(1-qx)) * (10**z))$ endif  $ex1 = abs(ex)$  $print^{\star}$ , ex1, ex end

- الحد الإطى للخطأ المطاق المدور
$$
|e_x| < \frac{1}{2} 10^{k-n}
$$
5- المدور  
-
$$
|e_x| < \frac{1}{2} 10^{k-n}
$$
6-
$$
|Re\,l_x| < \frac{1}{2} 10^{1-n}
$$

**س** س اكتب برنامج بلغة الفورتران لحساب ( if,case \_select( **-1اذا كات درجات الطالب مابين 111-01 يطبع A -2 اذا كات درجات الطالب مابين 18-89 يطبع B -3 اذا كات درجات الطالب مابين 70-79 يطبع C -4 اذا كات درجات الطالب مابين 60-69 يطبع E -5 اذا كات درجات الطالب مابين 50-59 يطبع D -6 اذا كات درجات الطالب مابين 1-49 يطبع F**

```
س س اكتب برنامج بلغة الفورتران لرسم الشكل التالي:
                                                *
                                              **
```
![](_page_51_Picture_20.jpeg)

ర్

### **برمجة1 )FORTRAN )قسم علوم الجو المرحلة األولى)اعداد.م.هند سليم حربه(**

\*\*\*

\*\*\*\*